# Keyboard shortcuts for Skype for **Business**

## General (any window)

Use the following keyboard shortcuts no matter which window has the focus.

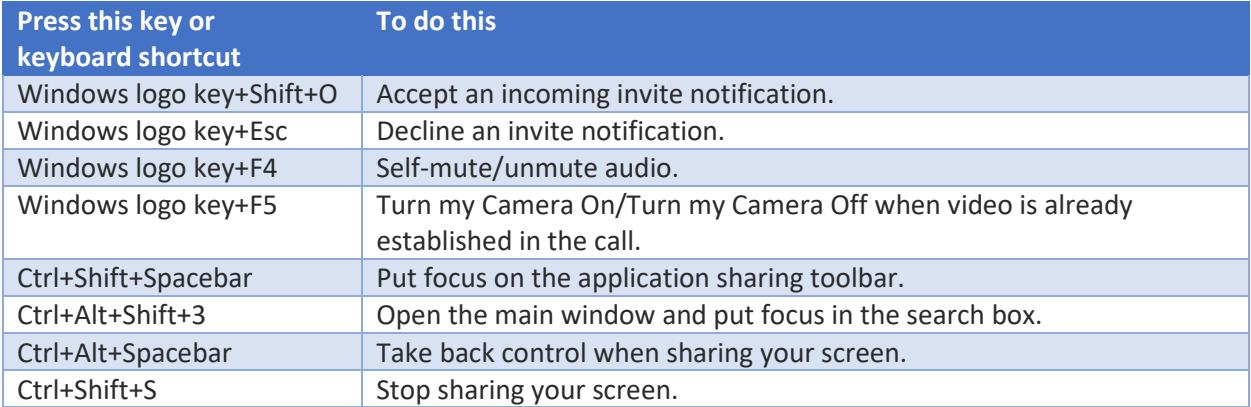

#### Skype for Business main window

#### Use these keyboard shortcuts when the Lync main window is in the foreground.

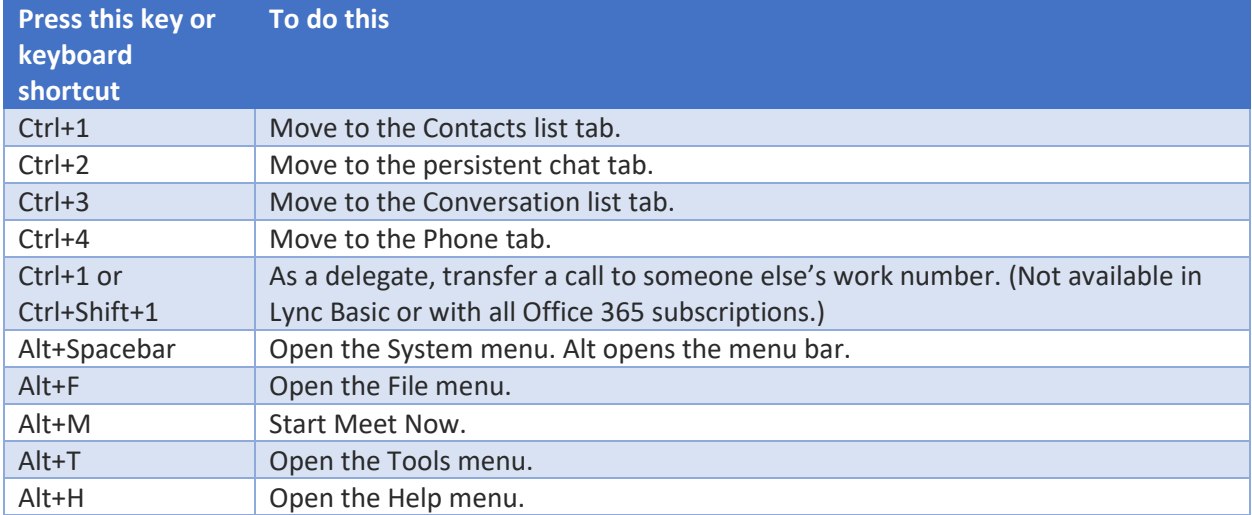

## Contacts list

#### Use these keyboard shortcuts while in the Contacts list.

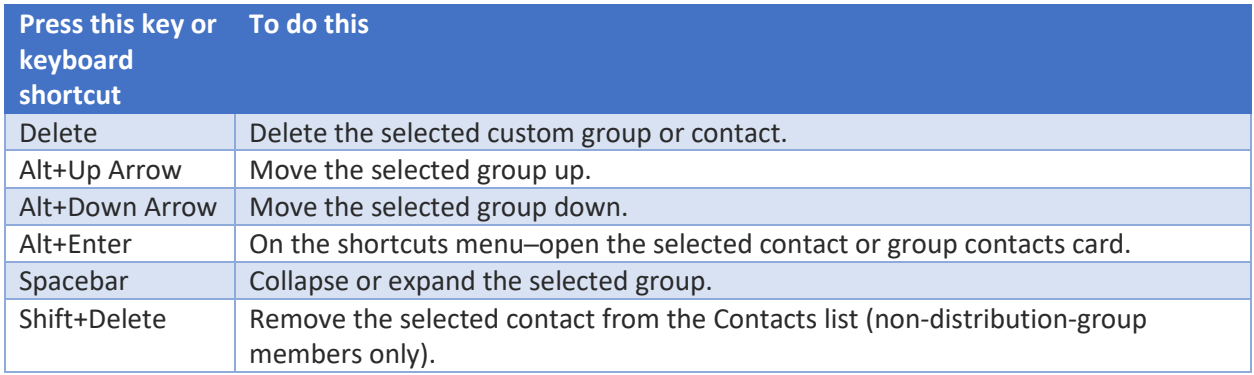

### Contact card

#### Use these keyboard shortcuts while in a contact card. Use Alt+Enter to open a contact card.

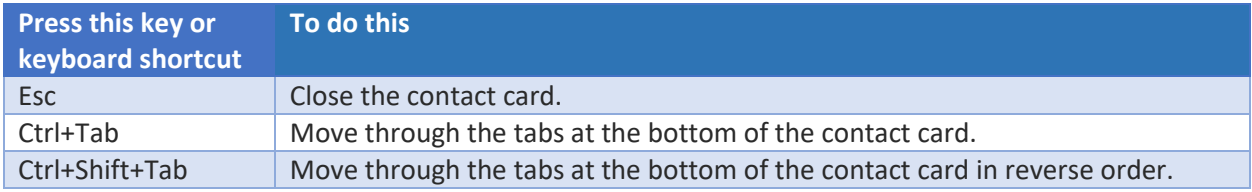

#### Conversation window

## Use these keyboard shortcuts while in the Conversation window.

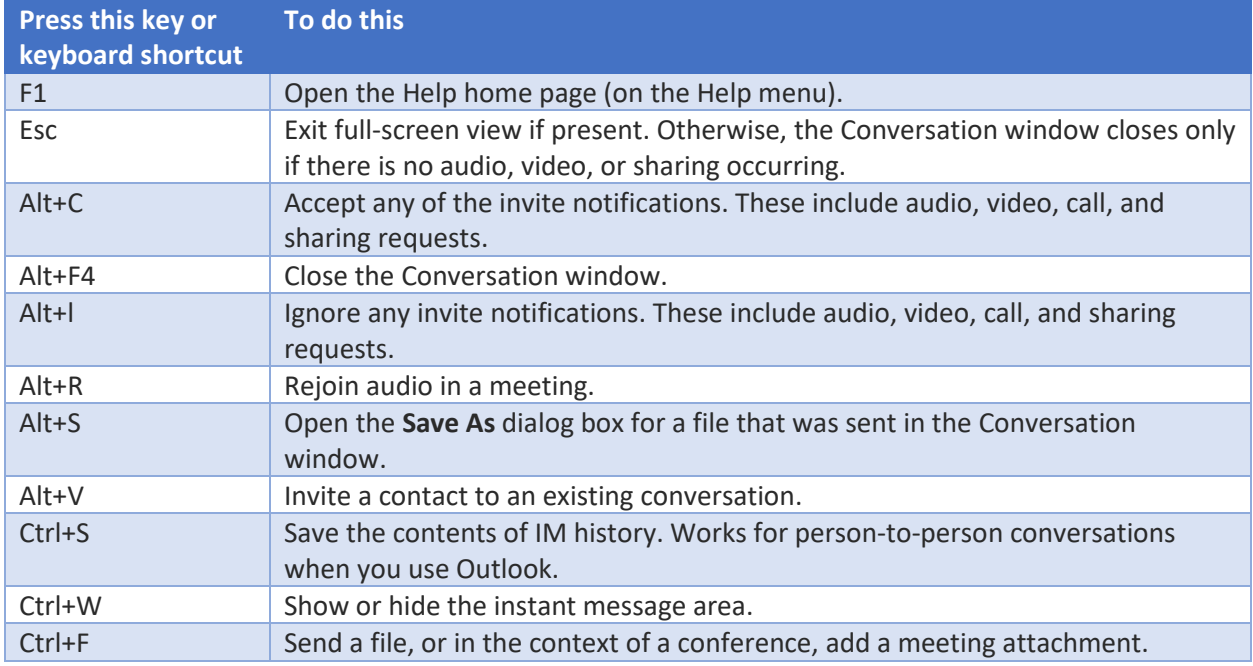

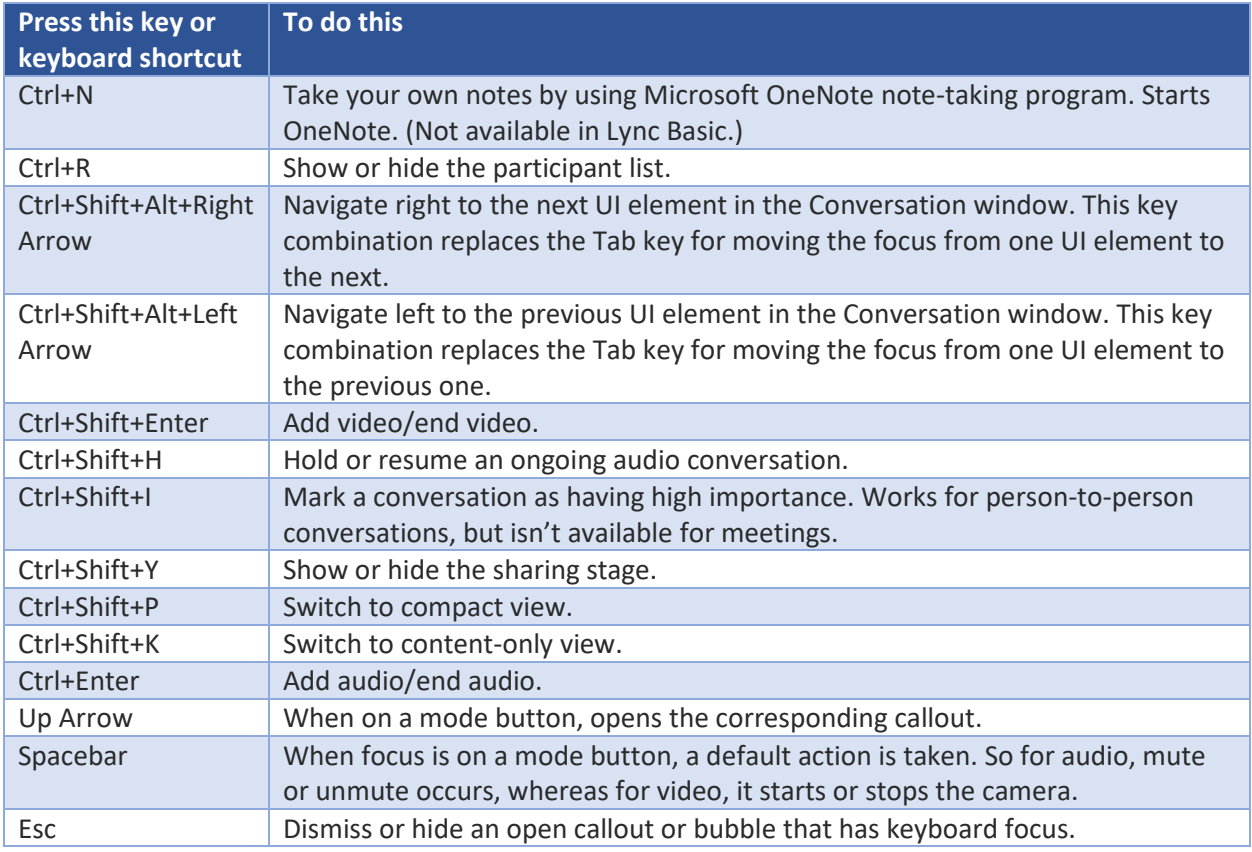

# Call controls (Conversation window)

Use these keyboard shortcuts in the call controls while in a peer-to-peer call. This doesn't work in a conference call.

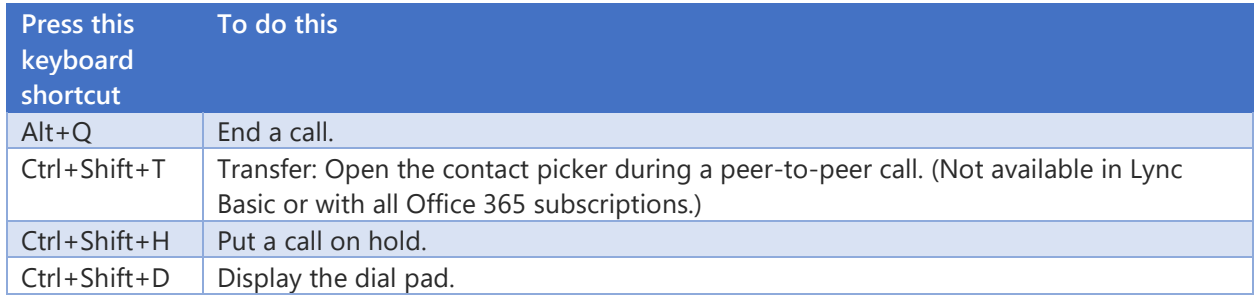

## Video (Conversation window)

Use these keyboard shortcuts when you're working with video in the Conversation window.

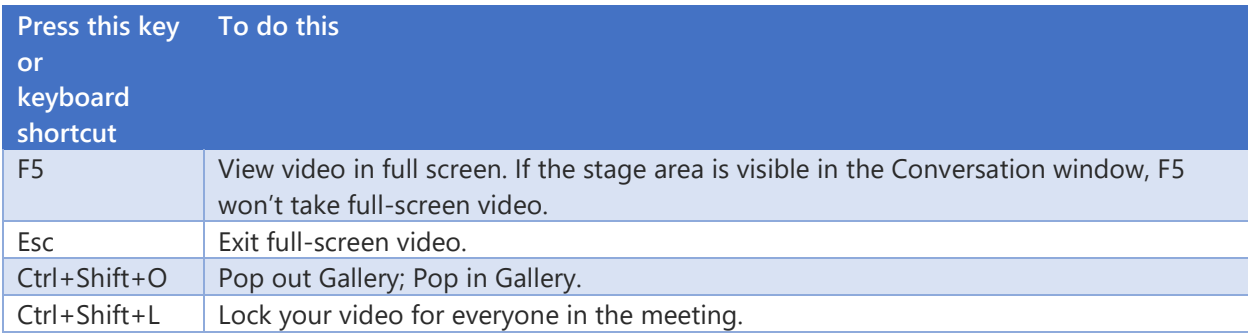

## IM (Conversation window)

#### Use these keyboard shortcuts when you're in an IM with someone.

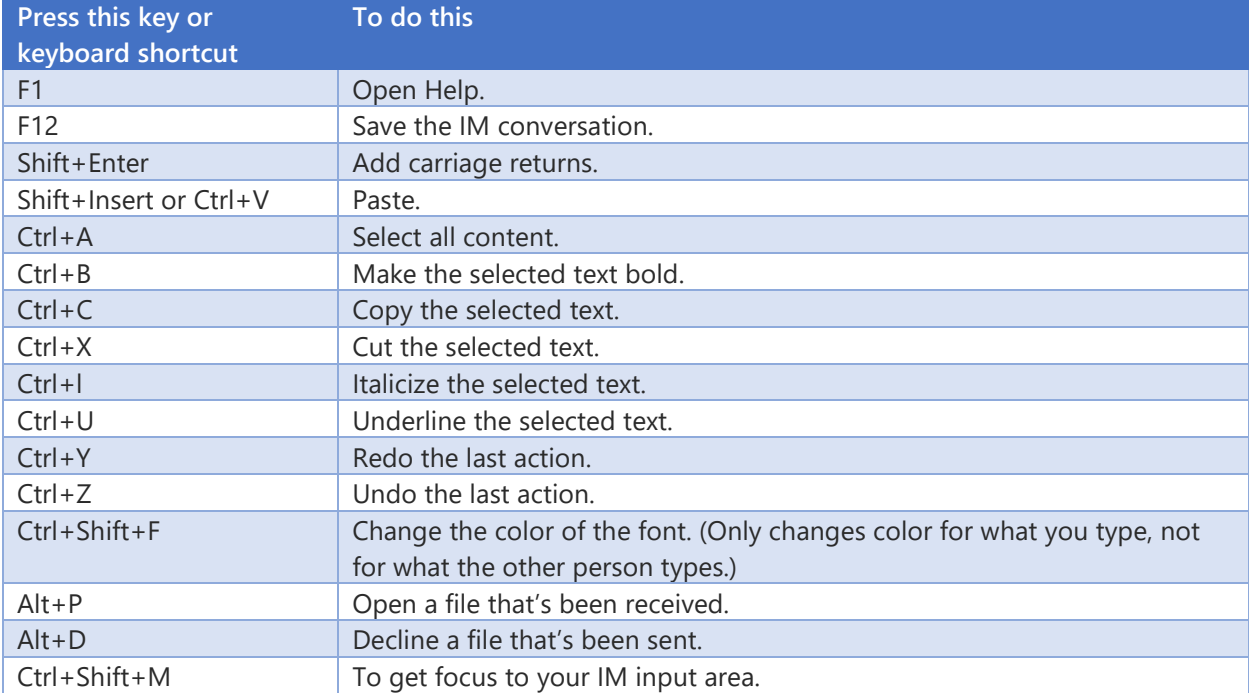

## Conversation or meeting stage

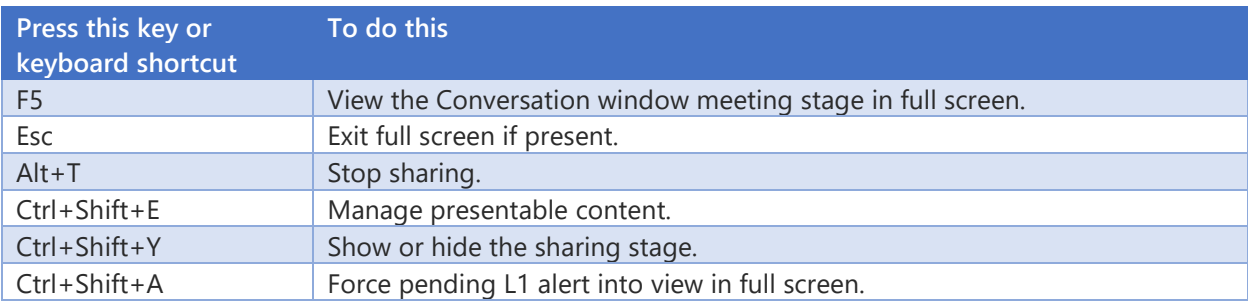

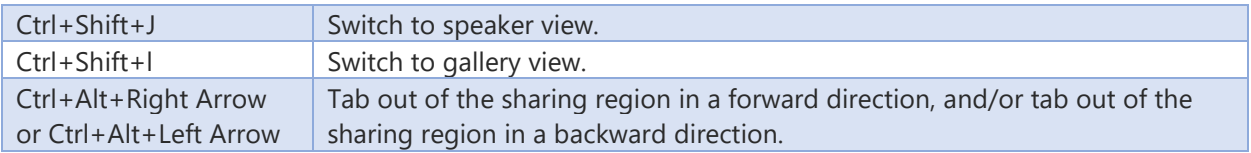

## Conversation environment

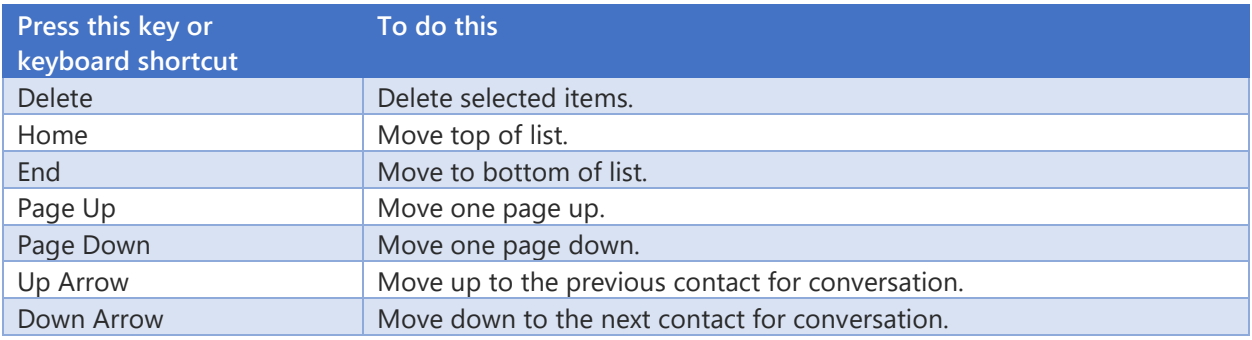

# PPT sharing: Legacy PPT viewer

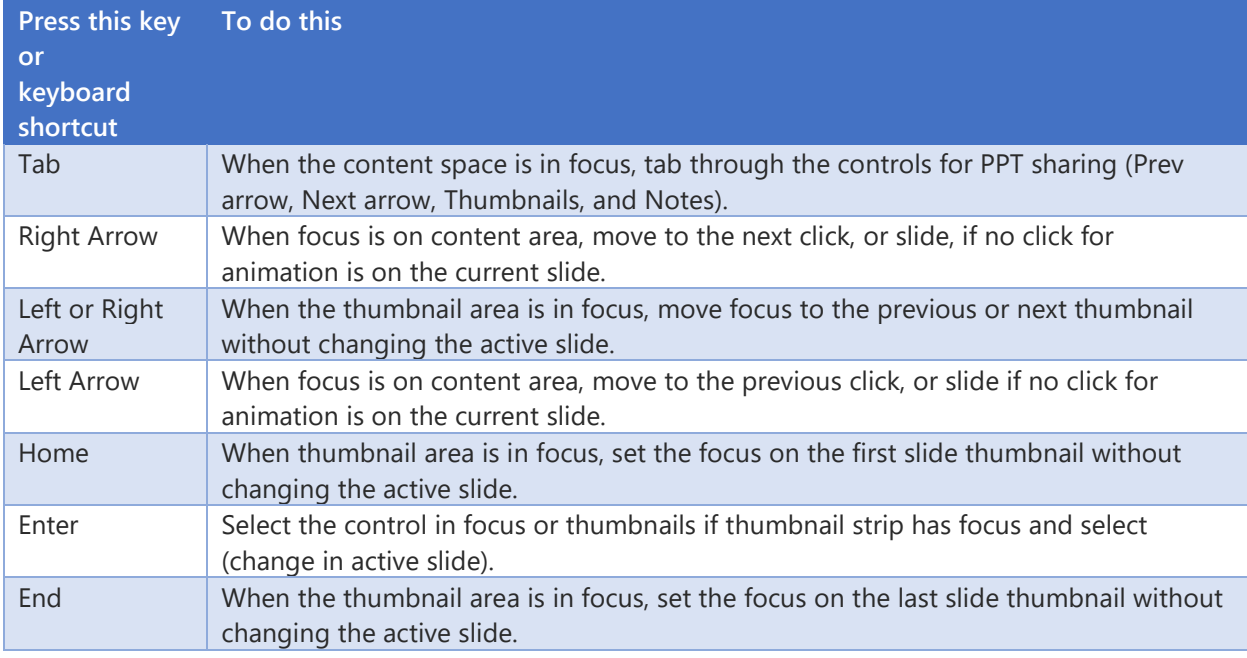

# Tabbed conversations

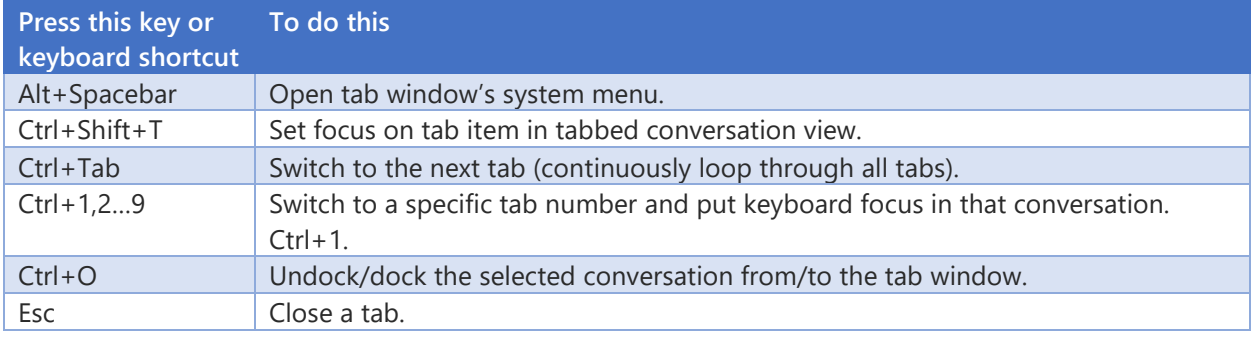

<https://support.office.com/en-us/article/Keyboard-shortcuts-for-Skype-for-Business-74eda765-5631-4fc1-8aad-cc870115347a>